## **Using the SIMS Parent Service**

The SIMS Parent service will allow you to view your child's school reports, as well as their attendance, achievement awards and timetable.

You should have received an invitation email inviting you to "SIMS Parent". You might need to check your junk email folder if you don't see it.

Open the email and **Accept Invitation**:

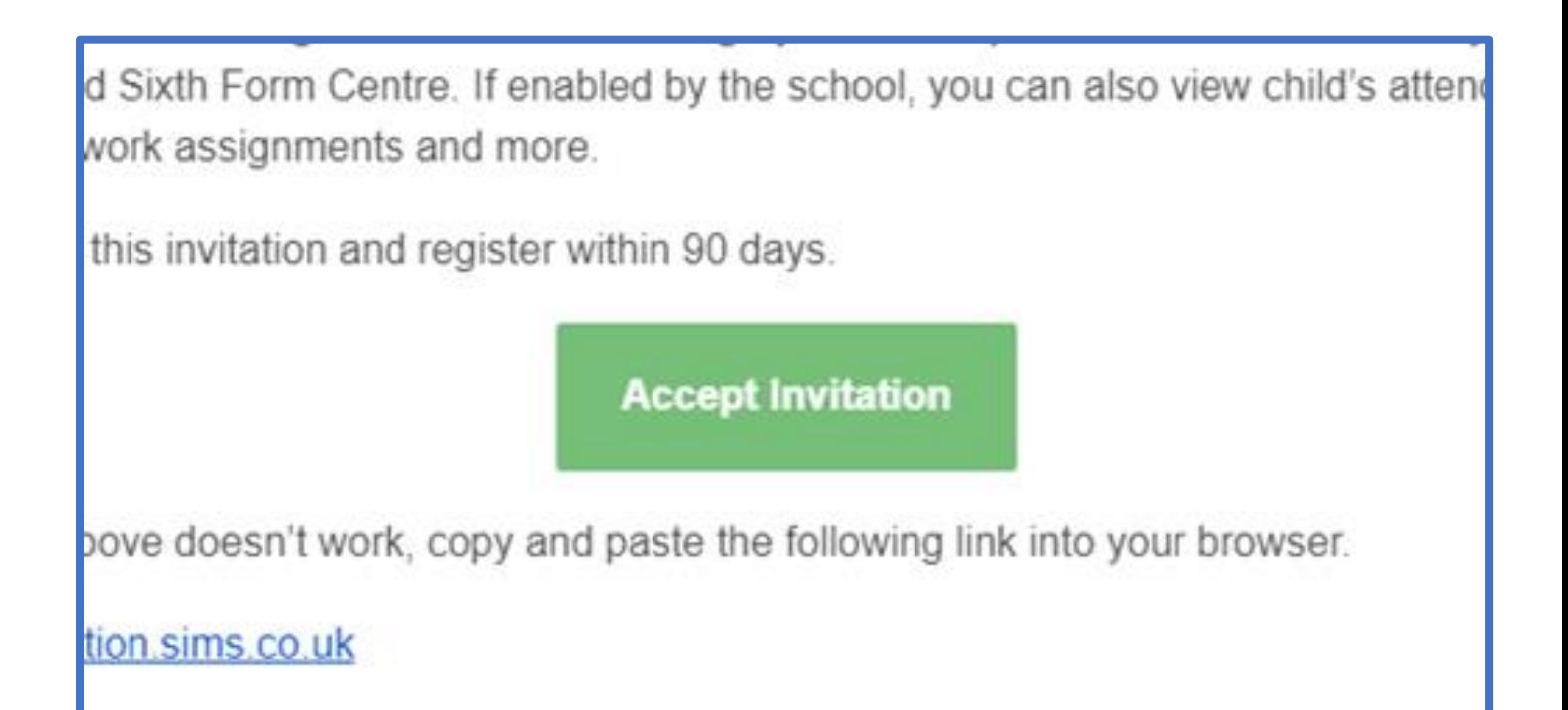

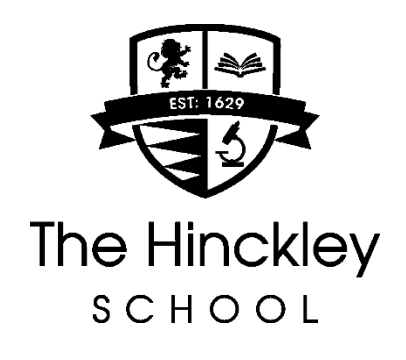

If you already have an **Apple, Facebook, Google, Twitter or Microsoft account** (e.g. Hotmail or Outlook), you can use this to sign in so that you won't need another password. The instructions over the page show how it works.

G

Ŧ

÷

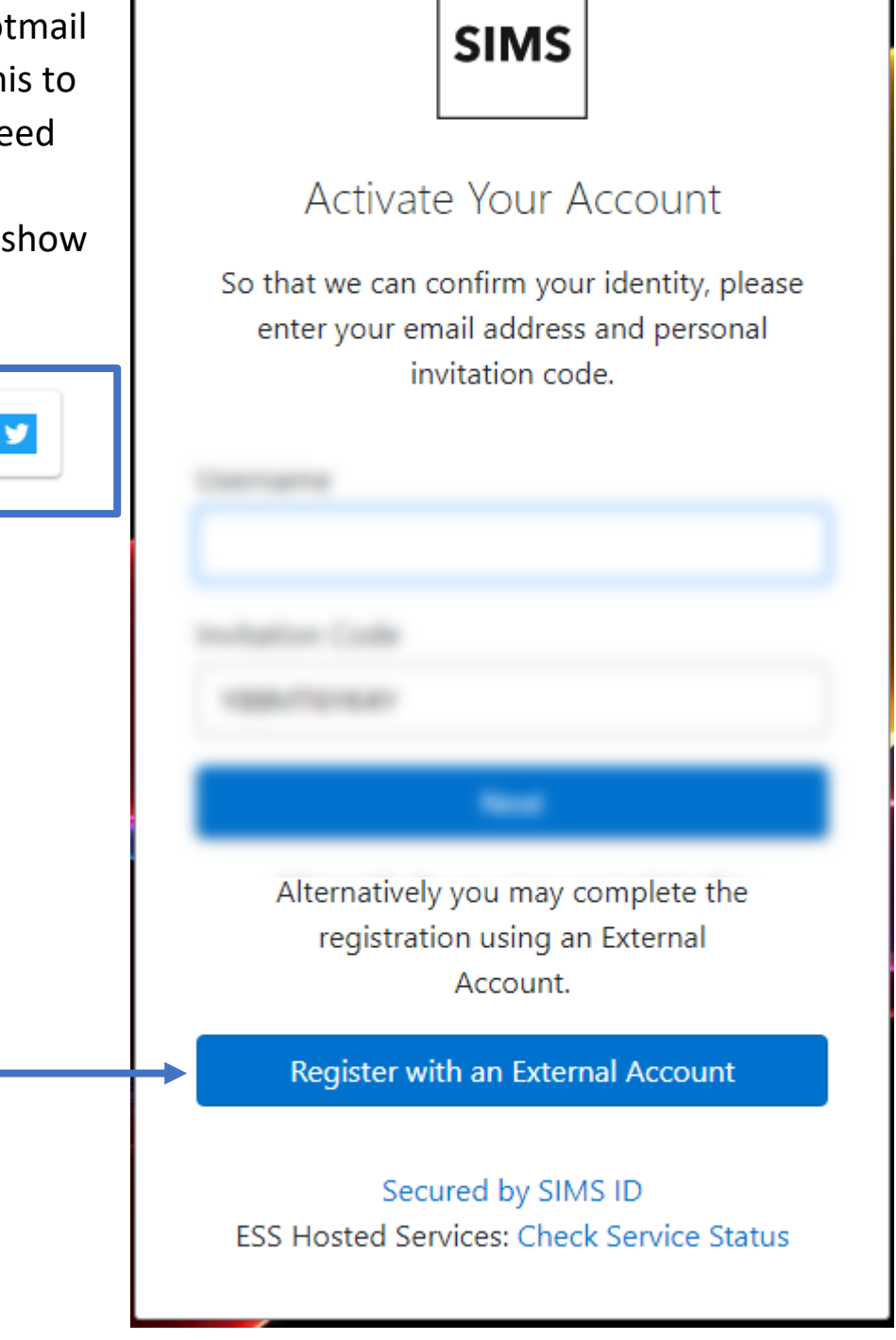

Or, if you don't have an Apple, Facebook, Google, Microsoft or Twitter account, you can register your email address to create a new account. The registration process is straightforward, and this short video shows exactly how it works: <https://www.youtube.com/watch?v=DlN6t4Zoioo>

**To Sign in with an Apple, Facebook, Google, Microsoft or Twitter Account**

Click **Register with External Account** and then choose one of:

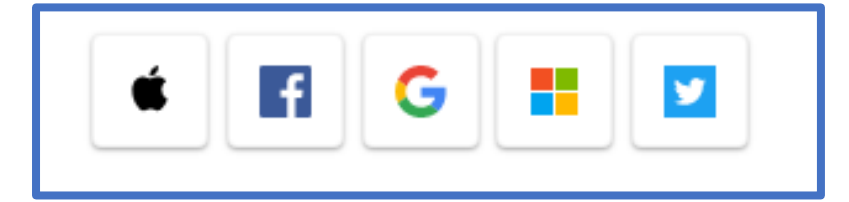

Sign in to your chosen account using your usual account details:

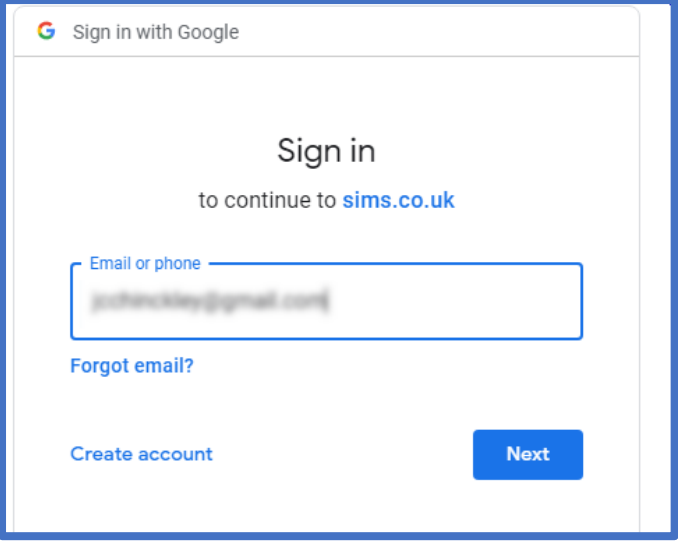

Enter the personal invite code from your invitation email and click Register:

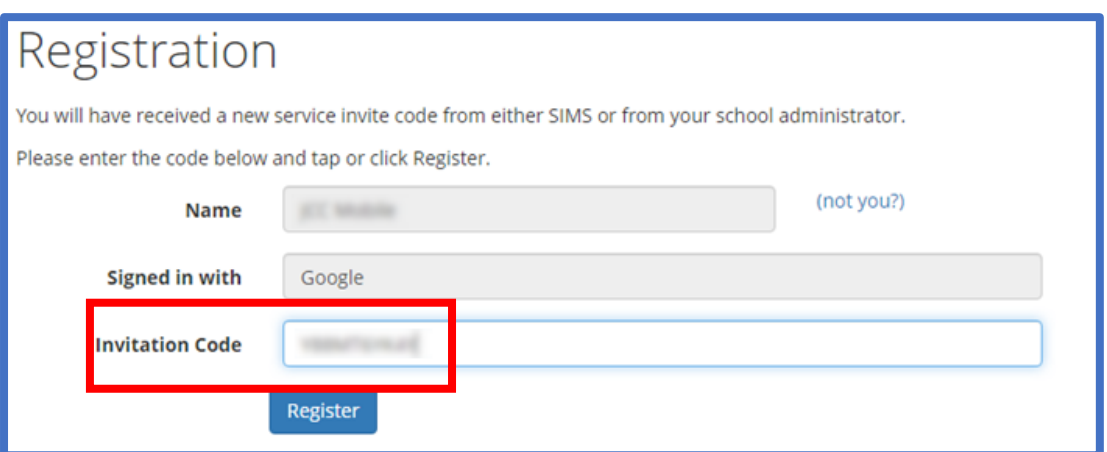

Enter the date of birth of one of your children at the school and click Verify. The date should be entered in dd/mm/yyyy format. So for example a child with a birth date of  $24<sup>th</sup>$  July 2010 would be 24/07/2010

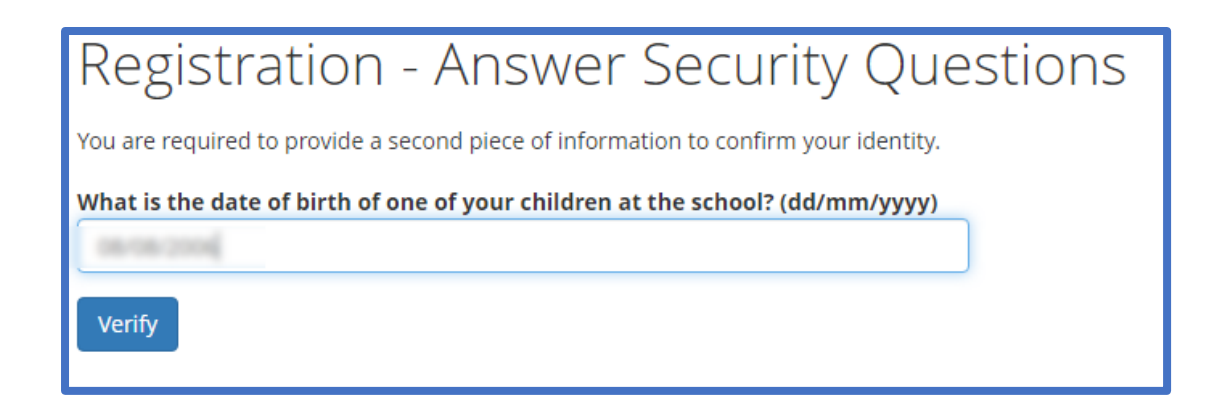

The website will open and you will see the tile for your child shown in in the bottom right-hand corner. (Your screen layout might be slightly different depending on the device you are using to access it)

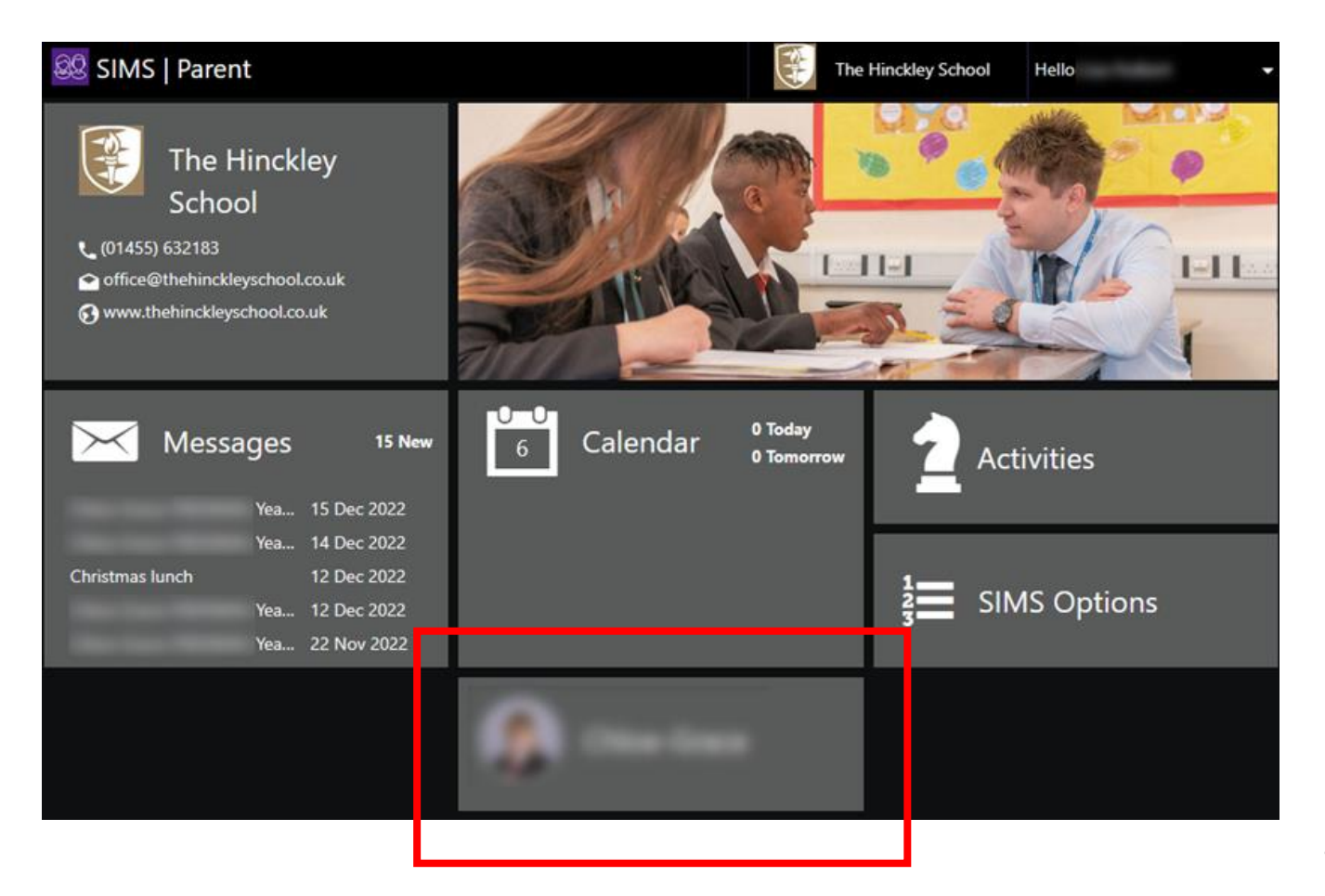

The reports are available on the Reports button:

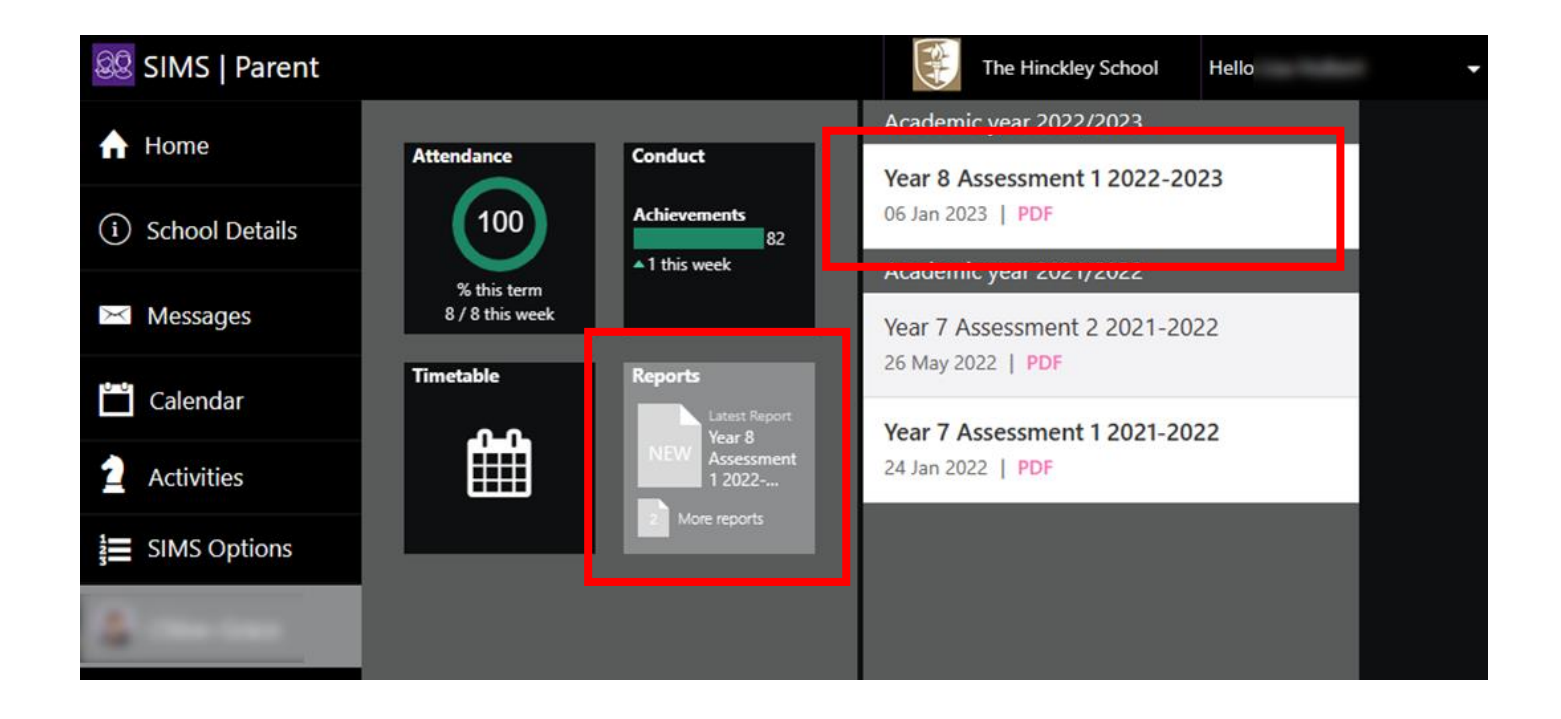

When you select a report to open it, it may be displayed at the bottom of the screen, depending on which web browser you are using:

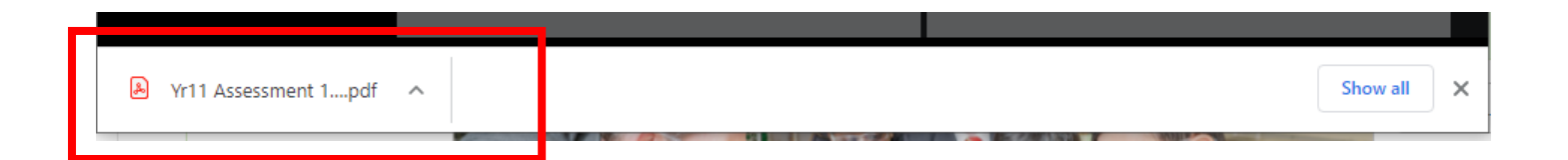

Now you have registered, you can sign back in at any time, by visiting [https://www.sims-parent.co.uk](https://www.sims-parent.co.uk/)

Choose your sign in method:

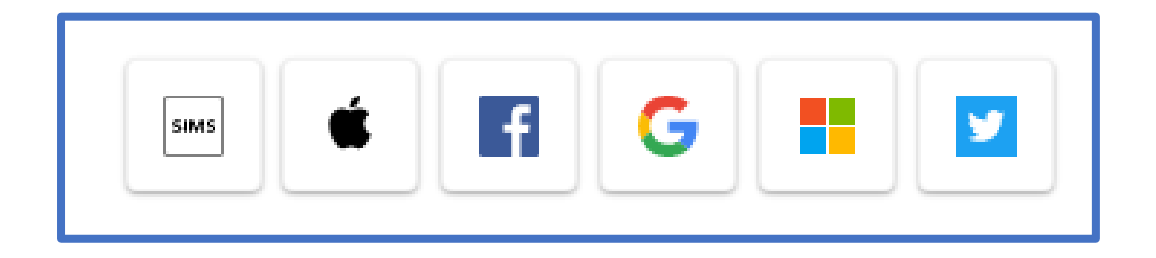

And sign into your chosen account as usual

Or, you can download the app on to your mobile device by searching **SIMS Parent** on your App Store. The SIMS Parent app shows exactly the same information as the website.

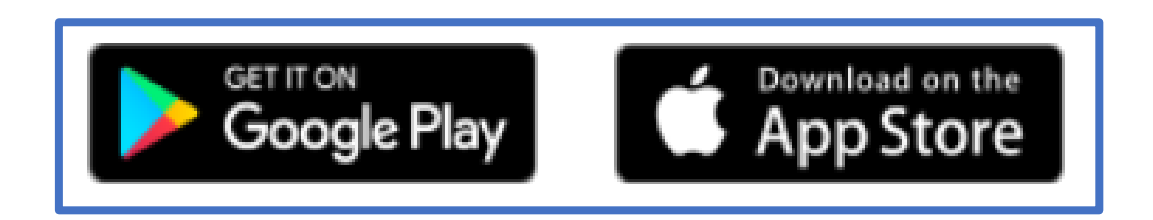

If you need any help to register or use the app, contact us by emailing: itservices@thehinckleyschool.co.uk

Or call us direct 01455 638010 (8.30am – 3.00pm Mon-Fri)